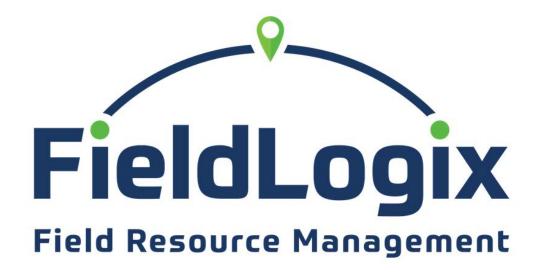

**Feature Reference Guide** 

## FieldLogix – Your Features

| i iciaLogix      |                                                                                                    |
|------------------|----------------------------------------------------------------------------------------------------|
| Fleet View       |                                                                                                    |
| Data View        | Data View Shows the most recent updates for the units in your fleet providing you a snapshot of where your vehicles are right now.                                                                                               |
| Map View         | Map View displays all of your units' correct locations on a map.                                                                                                    |
| Ø Green          |                                                                                                    |
| Excessive Fuel   | Excessive Fuel report helps companies determine how much fuel is wasted and how much CO2 is emitted due to poor driving habits such as excessive idling & speeding.                                                              |
| Trends           | The Trends Report give the customer a high level view of a vehicle's performance compared to the entire fleet.                                                                                                    |
| Reports          |                                                                                                    |
| History          | History displays a "breadcrumb" trail of a unit's past path of travel.                                                                                                    |
| Asset Activity   | Asset Activity allows you to view a detailed list of updates for your units.                                                                                                    |
| Stop Details     | Stop Details allows you to view all stops units have made over any specified time period                                                                                                    |
| Search Location  | Search Location allows you to enter an address and see when units were at that location during any time period.                                                                                                    |
| Notifications    | Notifications display any rule violations by any units in the fleet.                                                                                                    |
| Asset Landmark   | Asset Landmark displays each time a unit entered and existed any landmark.                                                                                                    |
| Landmark Stops   | Landmark Stops displays each time any unit entered and exited a specific landmark.                                                                                                    |
| Start End        | Start End allows the user to view the first ignition on and last ignition off for each day.                                                                                                    |
| Job End          | Job End displays each unit's first entry into the first landmark and last exit from the last landmark each day.                                                                                                    |
| Mileage          | Mileage displays the total miles traveled for all units during a specific time period.                                                                                                    |
| State Mileage    | State Mileage displays the total miles traveled for all units within specific states.                                                                                                    |
| Idle Time        | Idle Time displays each time a unit idled during a specific time range.                                                                                                    |
| Engine Time      | Engine Time is used to monitor each time a unit started and stopped operating and it's total operating hours during a specific time period.                                                                                      |
| User Activity    | User Activity displays all logins and page views by your users.                                                                                                    |
| ⇒ Dispatch       |                                                                                                    |
| Dispatch View    | Dispatch View allows you to send locations and messages to your +Nav enabled Garmin navigation devices.                                                                                                    |
| Dispatch Message | Dispatch Messages allows dispatchers to review messages to and from a specific vehicle over a period of time. It also allows them to communicate with the driver in real-time, providing an interface similar to a chat program. |

| Maintenance          |                                                                                                    |
|----------------------|----------------------------------------------------------------------------------------------------|
| Manage Schedules     | Manage Schedules allows you to create schedules for an unlimited number of maintenance reminders.                                                |
| Schedule Summary     | Schedule Summary allows you to see the status of all scheduled maintenance reminder that you created.                                            |
| Settings Settings    |                                                                                                    |
| Company Information  | Company Information allows you to modify the company's contact information and default map.                                                      |
| Manage Fleet         | Manage Fleet allows you to edit Vehicle Labels, VIN numbers, year, make, model, and unit icon colors.                                            |
| Manage Locations     | Manage Locations allows you to create and edit as well as delete landmarks and restricted zones.                                                 |
| Manage Users         | Manage Users allows you to create sub-users and set their access rights.                                                                         |
| Manage Groups        | Manage Groups allows you to create groups containing different vehicles and specify which users are allowed to view each group.                  |
| Manage Notifications | Manage Notifications allows you to setup rules for units and allows you to specify how you wish to be notified when an alert occurs.             |
| Report Scheduling    | Report Scheduling allows you to configure the report you wished emailed, frequency of email, and they type of exported file you wish to receive. |
| Manage Billing       | Manage Billing allows you to view and edit the credit card on file for the monthly service fees.                                                 |

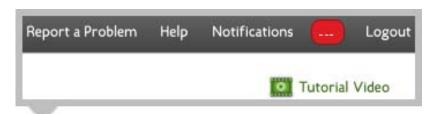

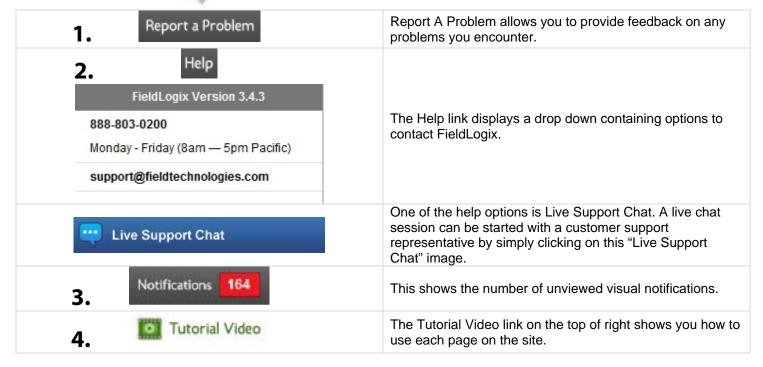

## **Registration & Activation Of Units**

FieldLogix Installation - The installation technician will be contacting FieldLogix to activate the units and they will begin updating once they begin driving.

Self Installation - Please call us at 888-803-0200 x 2 after each installation to activate and test the units.